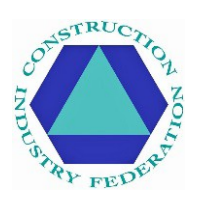

# **CIF Covid-19 Online Induction - Frequently Asked Questions**

# **Contents**

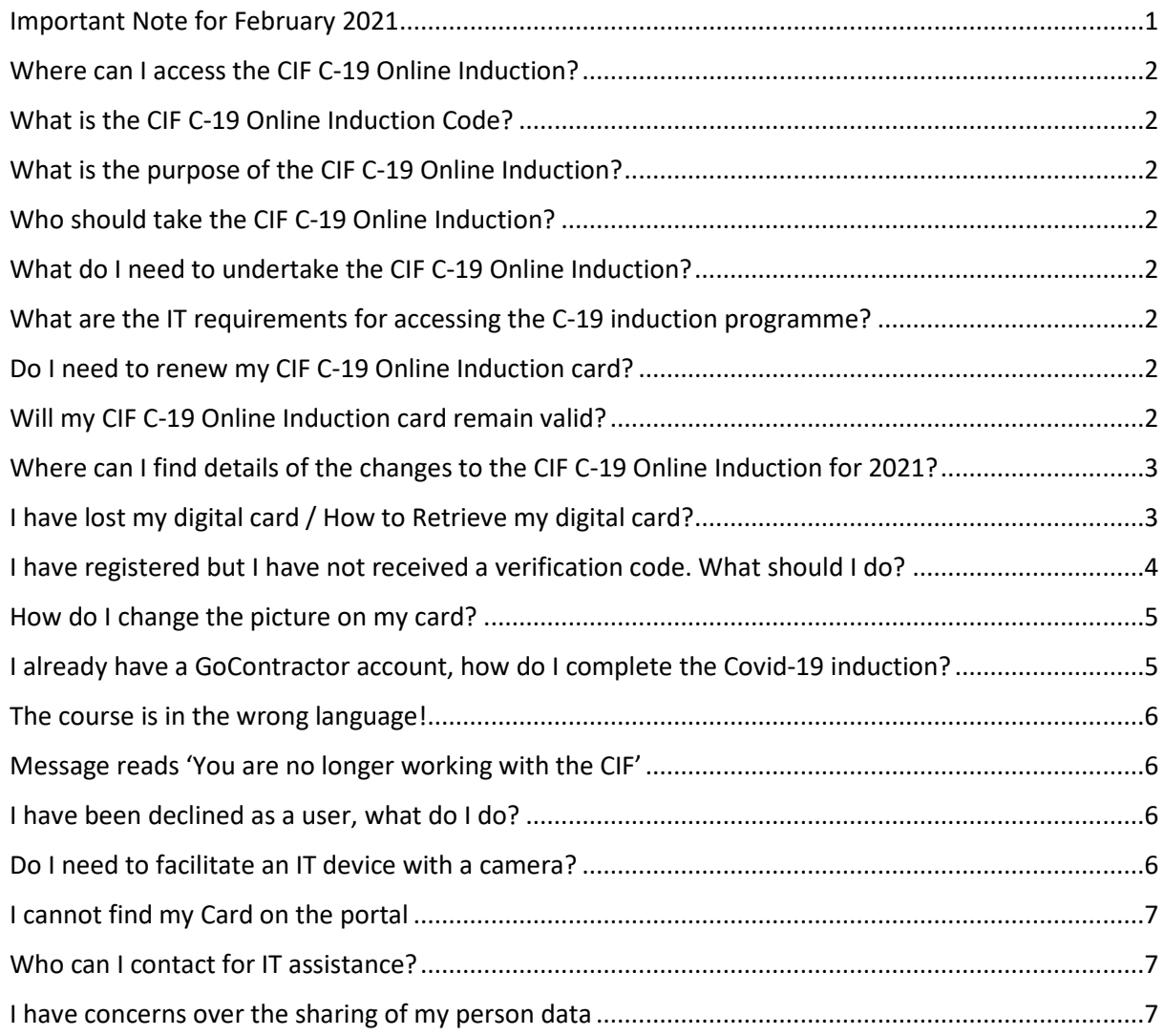

## <span id="page-0-0"></span>**Important Note for February 2021**

The CIF C-19 Online Induction has been updated for 2021 to reflect public health guidance and access is prioritised for those that have not undertaken the CIF C-19 Online Induction previously. There is no requirement for those that have already undertaken the CIF C-19 Online Induction to repeat the training. Should an individual wish to undertake refresher training (without a replacement digital card or evidence of completion), an equivalent toolbox talk is provided at <https://cif.ie/>

#### <span id="page-1-0"></span>**Where can I access the CIF C-19 Online Induction?**

For those seeking a digital card as evidence of training, visit[: https://cif.ie/induction/](https://cif.ie/induction/) For those not requiring a digital card or evidence of completion, visit the equivalent toolbox talk at[: https://cif.ie/](https://cif.ie/)

#### <span id="page-1-1"></span>**What is the CIF C-19 Online Induction Code?**

The code is **CIF-C19** and is case sensitive so ensure you use CAPITAL LETTERS.

#### <span id="page-1-2"></span>**What is the purpose of the CIF C-19 Online Induction?**

The course is designed for individuals to complete to protect themselves from covid-19. The online induction takes circa 15-mins to complete and includes a competency assessment for which the pass rate is 100% (3 questions). Successful participants receive a digital badge by their chosen route (by email/text).

## <span id="page-1-3"></span>**Who should take the CIF C-19 Online Induction?**

The C-19 induction is not a mandatory requirement unless the client/site management dictate it to be. The CIF suggests that all persons working in construction should undertake the programme to protect themselves against covid-19.

## <span id="page-1-4"></span>**What do I need to undertake the CIF C-19 Online Induction?**

Any IT device with internet access and a camera (e.g. pc, laptop, tablet, iPad, smart phone).

## <span id="page-1-5"></span>**What are the IT requirements for accessing the C-19 induction programme?**

Persons may experience issues when utilising Internet Explorer (as this is now unsupported by Microsoft). More recent internet search platforms (e.g. Google Chrome, Firefox, Microsoft Edge etc.) all work well, as do smartphones.

## <span id="page-1-6"></span>**Do I need to renew my CIF C-19 Online Induction card?**

No; there is no requirement to repeat your learning, unless advised by your company and/or site rules. Your initial training was intended to remain valid for the duration of the pandemic. However, the content has been updated for February 2021 and is prioritised for those that have not undertaken the CIF C-19 Online Induction previously.

For those who want to undertake refresher training for 2021, and do not require a replacement digital card or evidence of completion, visit the equivalent toolbox talk at: **X**

## <span id="page-1-7"></span>**Will my CIF C-19 Online Induction card remain valid?**

Yes, your CIF C-19 Online Induction card will remain valid, irrespective of the date you completed

the course.

## <span id="page-2-0"></span>**Where can I find details of the changes to the CIF C-19 Online Induction for 2021?**

Take refresher training via the CIF webpage: **X**

Content was updated to reflect public health advice for Covid-19, which is subject to change. New introductory and exit videos were added, with advice to wear face coverings, to travel alone (where possible), not to go to work if showing any symptom of Covid-19, to download the HSE COVID Tracker app, adhere to international travel restrictions, ensure office spaces are regularly ventilated and to avoid face-to-face meetings.

## <span id="page-2-1"></span>**I have lost my digital card / How to Retrieve my digital card?**

Persons should have received their digital badge by email/text when they completed the online covid-19 induction; there should be a unique code displayed at the bottom of their card. For reasons of data protection, everyone would need to retrieve their own card. To retrieve a card, there are several options:

**If this unique code is known**, visit:<https://id.gocontractor.com/portal> and enter your Surname and Unique Code.

**If the unique code is not known**, you can retrieve your digital card by any of the following methods:

1) Log-in to your GoContractor account: <https://id.gocontractor.com/login> using the mobile phone number/email address (whichever mechanism was used for the training) and the password you selected; click on the card icon as shown.

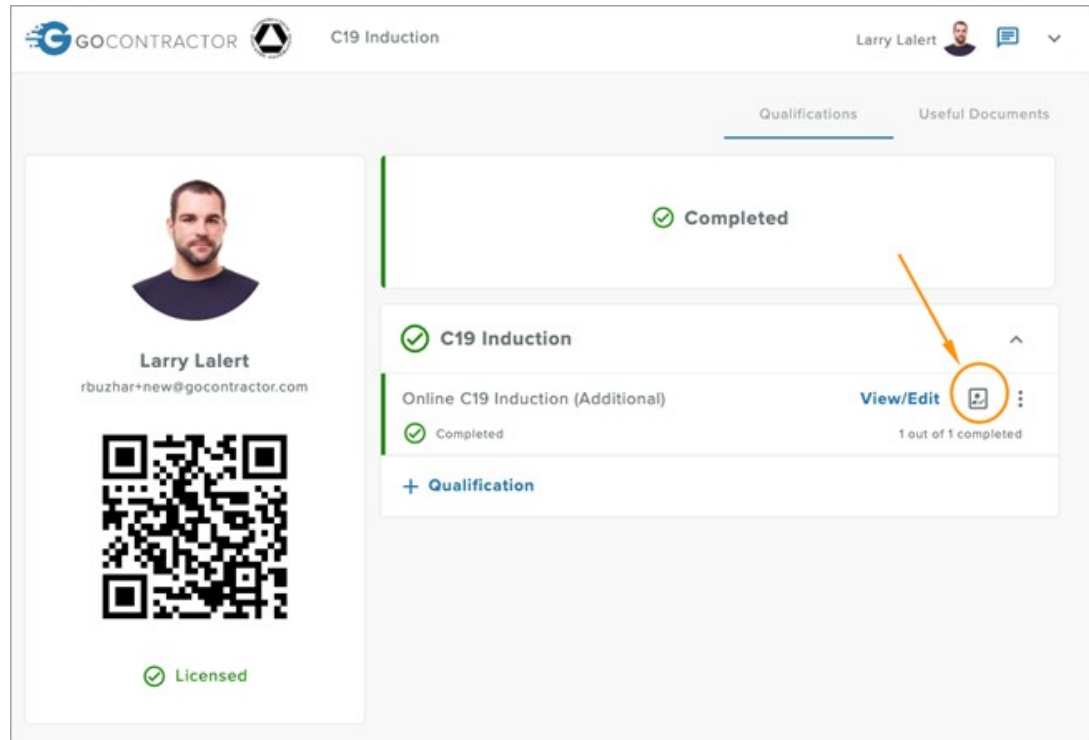

- 2) Check your emails from GoContractor on 15<sup>th</sup> May 2020; for those that completed the induction before this date, this included a link to their digital card.
- 3) Utilise the online chat/help function within the induction platform. It appears as a comment box bottom right of screen.
- 4) Email GoContractor technical support at: [support@gocontractor.com](mailto:support@gocontractor.com) outlining Surname (and digital card number, if known) and a member of the support team will check. Available 8am - 10pm on weekdays.

## <span id="page-3-0"></span>**I have registered but I have not received a verification code. What should I do?**

During the registration step, participants are requested to provide either a mobile phone number or email, and subsequently asked to select 'Send a Verification Code' to their chose route (email or text to mobile phone). This verification code is specific to the participant and serves as a security check to prevent someone registering with another's particulars. The verification code lasts 10-mins; thereafter, they need to request a new verification code.

Check your junk folder in case it was detected as spam. Also check that you entered the correct email/mobile phone number. If multiple individuals from your company are experiencing the same issue, your company's IT firewall may be blocking the automated emails from GoContractor. If emails are not going through, consider to:

- 1) Temporarily amend your internet firewall settings (e.g. from high to medium).
- 2) Use a mobile phone number or alternate email address (non-company).
- 3) Access the C-19 induction through an alternate device (e.g. smartphone).
- 4) Contact technical support at GoContractor: [support@gocontractor.com](mailto:support@gocontractor.com) or by way of

the online live chat function (within the induction programme).

## <span id="page-4-0"></span>**How do I change the picture on my card?**

Click the little arrow next to your name in the top right-hand corner and choose '**My Settings'**. Changing your profile picture will change your card image.

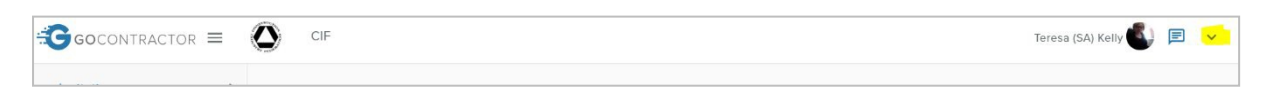

#### <span id="page-4-1"></span>**I already have a GoContractor account, how do I complete the Covid-19 induction?**

Click the arrow in the top right-hand corner and choose '**My Invitations'**. At the end of the page, you will see a box to enter the invite code.

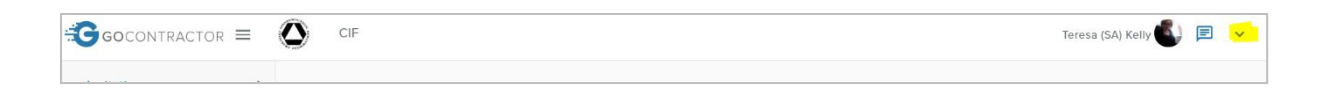

## <span id="page-5-0"></span>**The course is in the wrong language!**

Click '**+ Qualification'** and choose one of the 5 language options available (English, Irish, Polish, Romanian and Russian):

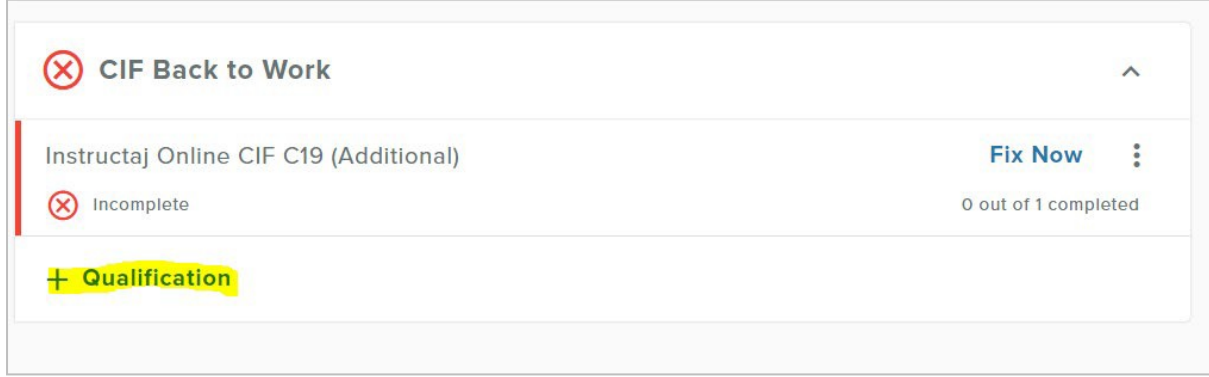

For English, choose '**CIF Online C19 Induction'.** Clicking the 3 dots next to fix now will allow you to remove the incorrect language.

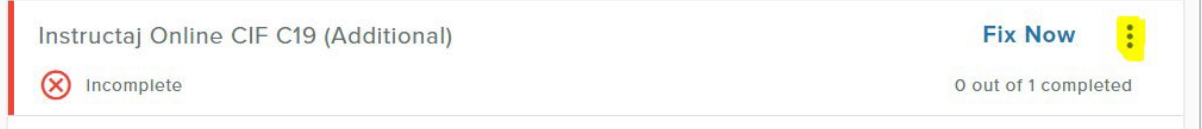

## <span id="page-5-1"></span>**Message reads 'You are no longer working with the CIF'**

Where the messaging reads 'You are no longer working with the CIF' is where an individual has declined the invitation to complete the C-19 induction programme.

Email an explanatory note to: [support@gocontractor.com](mailto:support@gocontractor.com) or re-take the induction course using an alternate email/mobile phone number (essentially as a new user).

## <span id="page-5-2"></span>**I have been declined as a user, what do I do?**

If you are locked out, we (the CIF) cannot unfortunately assist. Email an explanatory note to: [support@gocontractor.com](mailto:support@gocontractor.com) or re-take the induction course using an alternate email/mobile phone number (essentially as a new user).

## <span id="page-5-3"></span>**Do I need to facilitate an IT device with a camera?**

Yes, the CIF Online Covid-19 Induction was designed to be completed on any IT device with internet access and a camera (e.g. pc, laptop, tablet, iPad, smart-phone). 4x photos are taken during the induction for compliance (i.e. to prevent an individual from completing the programme on behalf of multiple others), so a photo would be required for completion of the programme and for the digital badge.

## <span id="page-6-0"></span>**I cannot find my Card on the portal**

It sometimes takes a short while for your card to register; you can check your card at this link: <https://cif.ie/induction/>

Otherwise, GoContractor Support may be able to assist. Email: [support@gocontractor.com](mailto:support@gocontractor.com) with your surname and code and a member of the team will check. Available 8am-10pm on weekdays.

## <span id="page-6-1"></span>**Who can I contact for IT assistance?**

Please utilise the online chat function, or email an explanatory note to: [support@gocontractor.com](mailto:support@gocontractor.com)

## <span id="page-6-2"></span>**I have concerns over the sharing of my person data**

You are correct and entitled to question the validity of requests for the sharing of personal information. The CIF holds no data for any individual partaking the CIF Online Covid-19 Induction. The only information requested for the CIF Covid-19 Online Induction is that required for the purpose of processing the digital card, including the taking of 4x photographs, and this is held by GoContractor solely for the purpose of validating digital cards. The CIF has developed this training programme for the protection of workers and workplaces from the Covid-19 pandemic. Care was taken to ensure full compliance with the General Data Protection Regulations (GDPR).